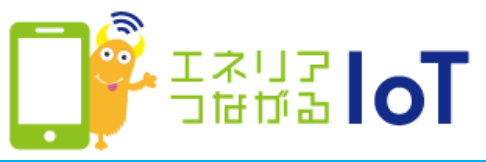

## ゲートウェイ(無線通信アダプタ(A))とwith HOME デバイスを交換 した場合の手順

with HOME アプリに登録されているすべての情報を削除し、再度登録が必要と なります。以下手順で登録作業をお願いします。

ゲートウェイの解除

① with HOME アプリでゲートウェイ解除

ゲートウェイの解除方法[は次ページ](#page-1-0)を参照してください。

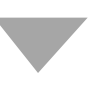

## ゲートウェイ、およびwith HOME デバイスの再登録

## ②ゲートウェイとwith HOME デバイスを再登録

再度利用登録を行ってください。 登録方法は以下URLの各デバイスを選択したページからご確認いただ けます。 <https://www.shizuokagas.co.jp/life/iot/device/index.html>

## <span id="page-1-0"></span>ゲートウェイ解除方法

①「with HOME アプリ」を 起動

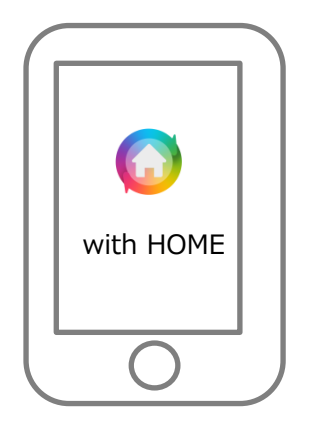

**ウトロ** Tol ムヤロコローク ホーム デバイス 家電 お知らせ **Ztkoket** nummerer. 見守り att OFF 12/16 (日) SECON **Today** 野島 图 UESO 18:32 動きを検知しました S 253°C & 68.0% V Way センサー構築  $\mathbb{E}$  **ECONNORT** 10.14 期にました

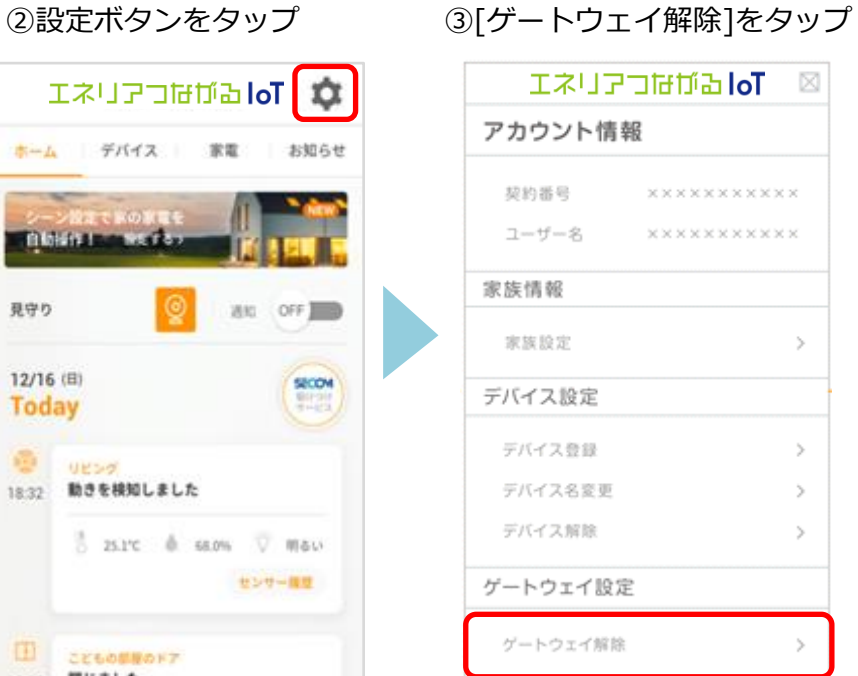

④[解除]をタップ ⑤完了です

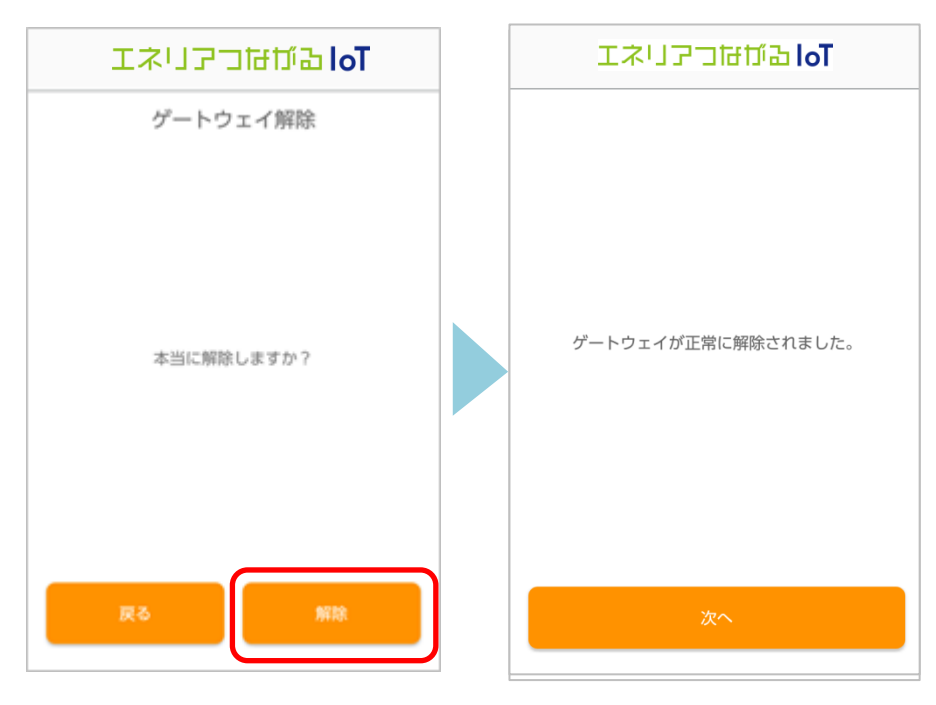